1. After opening the PDF Form, click "**File**" at the top left corner of the screen and then select "**Properties**" from the menu.

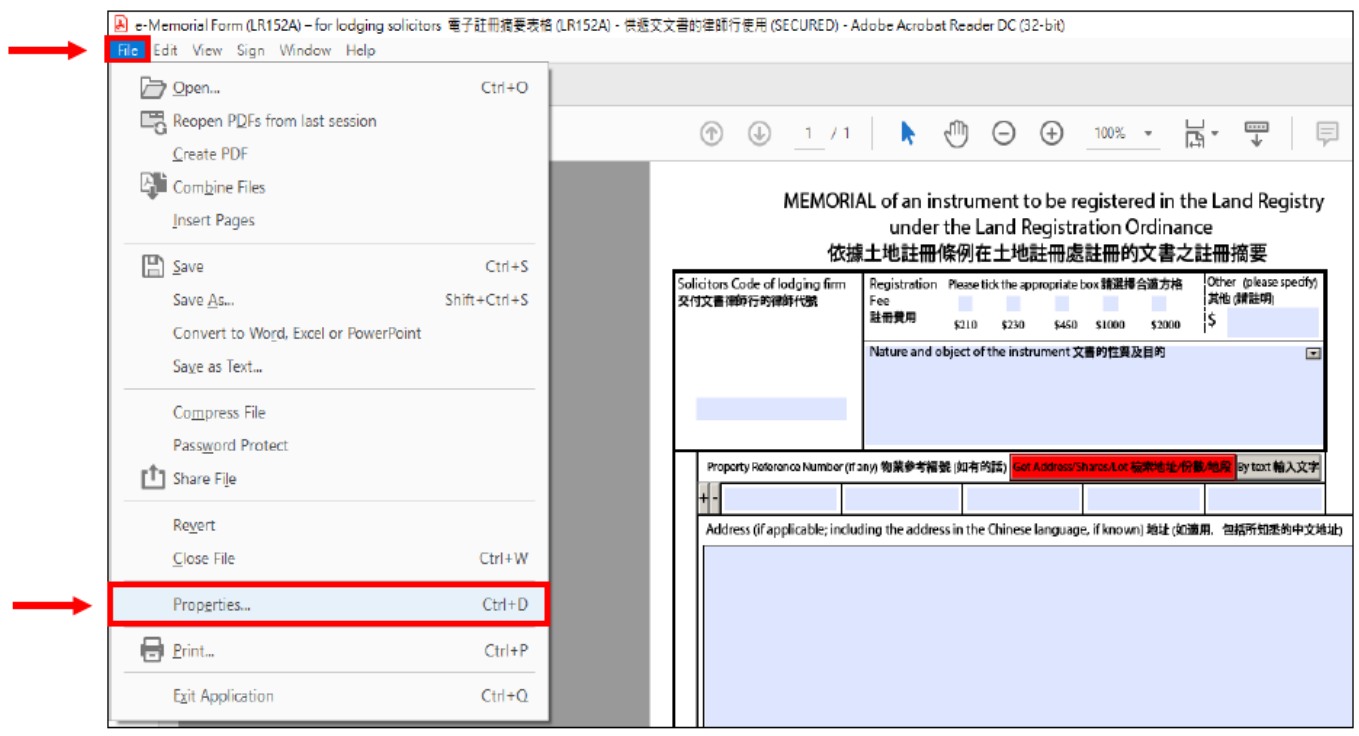

2. The version information of the PDF Form can be found in the field "**Description**" in the pop-up message box (e.g. "Version Released in March 2018 二零一八年三月版")

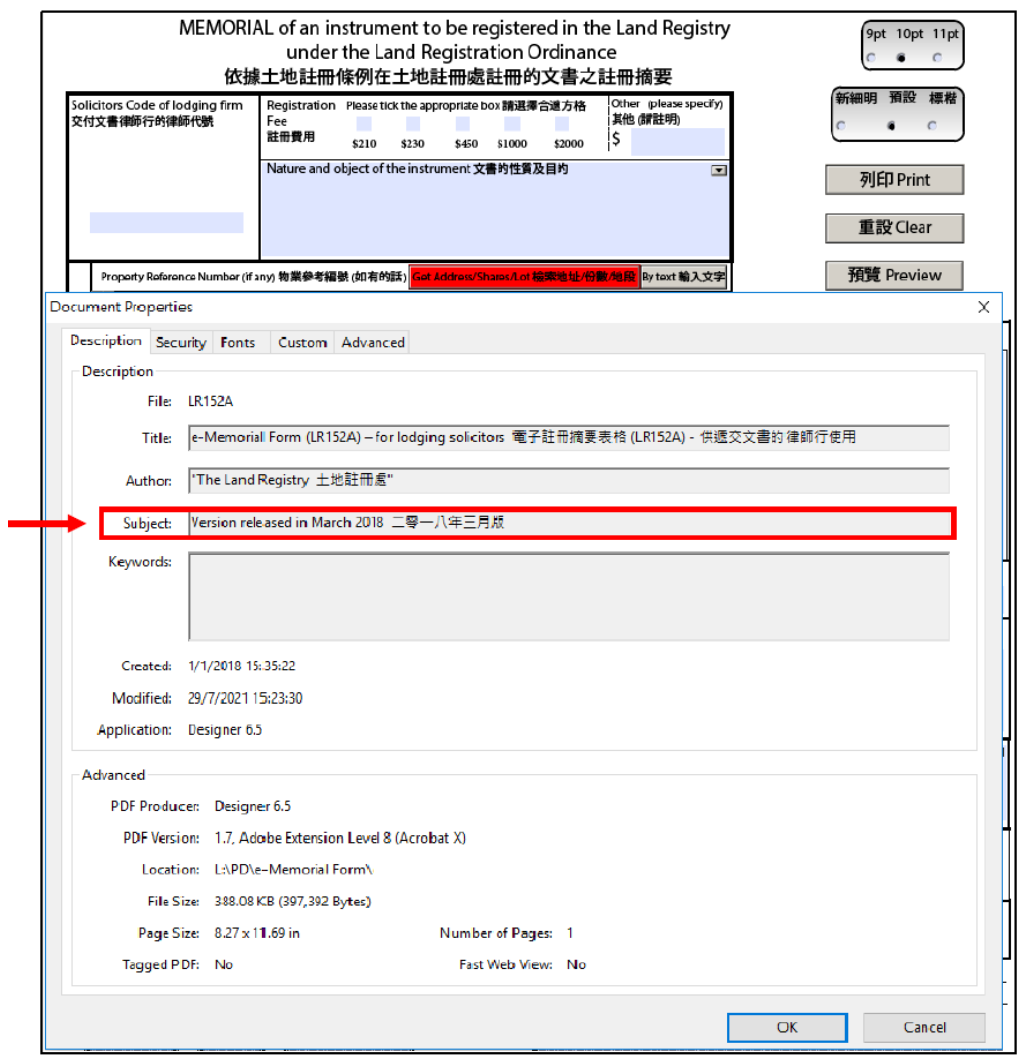